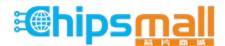

Chipsmall Limited consists of a professional team with an average of over 10 year of expertise in the distribution of electronic components. Based in Hongkong, we have already established firm and mutual-benefit business relationships with customers from, Europe, America and south Asia, supplying obsolete and hard-to-find components to meet their specific needs.

With the principle of "Quality Parts, Customers Priority, Honest Operation, and Considerate Service", our business mainly focus on the distribution of electronic components. Line cards we deal with include Microchip, ALPS, ROHM, Xilinx, Pulse, ON, Everlight and Freescale. Main products comprise IC, Modules, Potentiometer, IC Socket, Relay, Connector. Our parts cover such applications as commercial, industrial, and automotives areas.

We are looking forward to setting up business relationship with you and hope to provide you with the best service and solution. Let us make a better world for our industry!

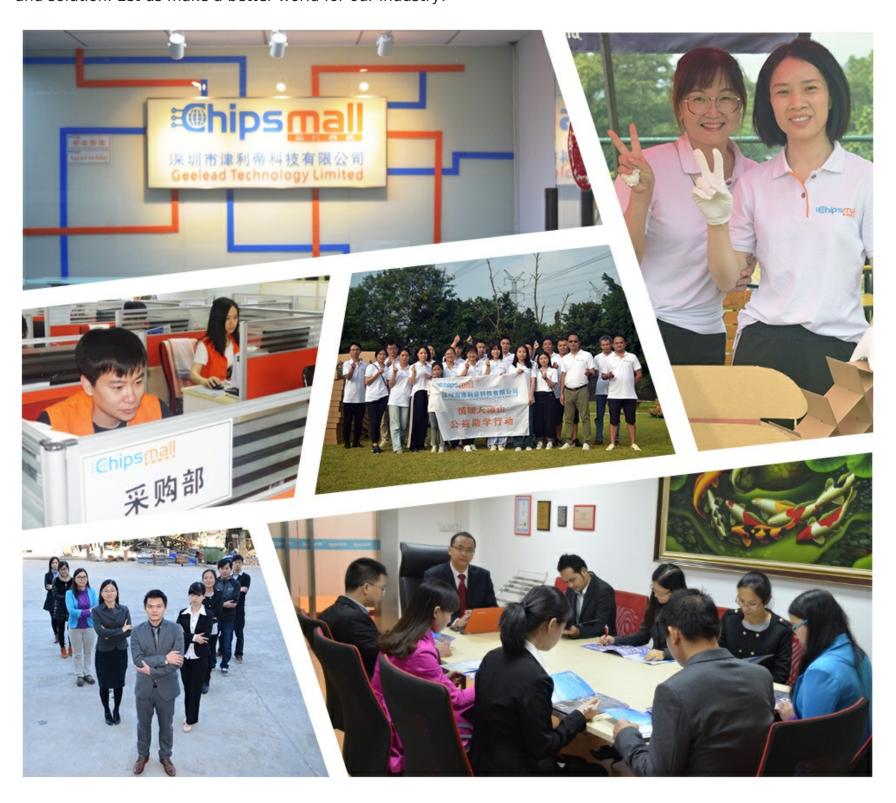

#### Contact us

Tel: +86-755-8981 8866 Fax: +86-755-8427 6832

Email & Skype: info@chipsmall.com Web: www.chipsmall.com

Address: A1208, Overseas Decoration Building, #122 Zhenhua RD., Futian, Shenzhen, China

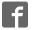

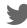

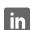

# EasyPIC Fusion<sup>v7</sup>

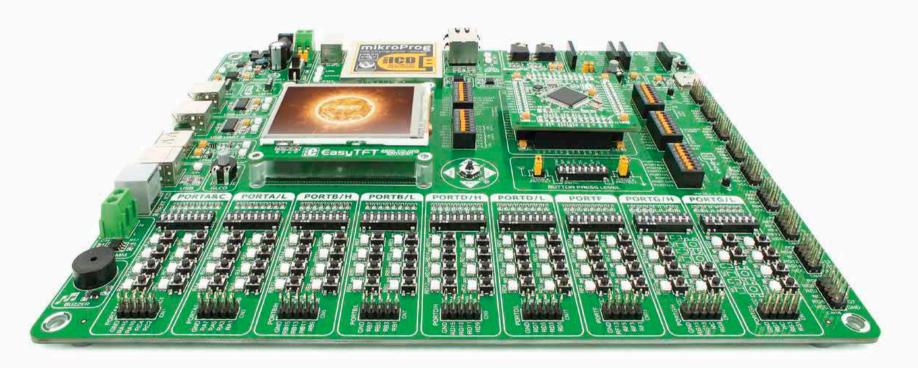

65

microcontrollers supported PIC24®, dsPIC33® and pic32®

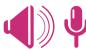

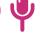

Many on-board modules **Multimedia** peripherals

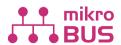

Easy-add extra boards mikroBUS<sup>™</sup> sockets

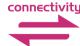

Two connectors for each port **Amazing Connectivity** 

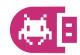

Fast USB 2.0 programmer and **In-Circuit Debugger** 

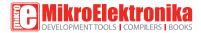

### To our valued customers

Providing our users the ability to easily switch between architectures on the same development board has always been an engineering challenge for us. But we have mastered this technology during the past decade and now we present you the revolutionary board that combines support for three different microcontroller families: Microchip's dsPIC33\*, PIC24\* and PIC32\*. EasyPIC Fusion\*\* v7 is the ultimate board for all of your 16-bit and 32-bit PIC projects.

You made the right choice.

Nebojsa Matic,
Owner and General Manager
of MikroElektronika

| Introduction                  | Communication                       |
|-------------------------------|-------------------------------------|
| Introduction 04               | USB-UART A                          |
| It's good to know             | USB-UART B                          |
|                               | USB host                            |
| Power Supply                  | USB device                          |
| Power supply                  | Ethernet communication              |
|                               | CAN communication                   |
| Supported MCUs                | Multimedia                          |
| MCU cards                     | Audio Input/Output                  |
| Other supported MCU cards     | microSD card slot                   |
|                               | TFT display 320x240 pixels          |
| Programmer/debugger           | Touch panel controller              |
| On-board programmer           | Navigation switch                   |
|                               | Piezo Buzzer                        |
| Installing programmer drivers | Other Modules                       |
| mikroICD <sup>™</sup>         | Other Modules                       |
| mikroilu                      | DS1820 - Digital Temperature Sensor |
|                               | LM35 - Analog Temperature Sensor    |
| Connectivity                  | Serial Flash Memory                 |
| Input/Output Group            | I2C EEPROM                          |
| mikroBUS™ sockets20           | ADC inputs                          |
| Click <sup>™</sup> Boards     | Additional GNDs                     |

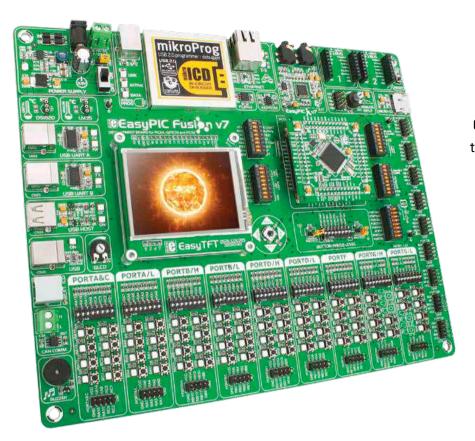

### Introduction

EasyPIC Fusion™ v7 is the first board of it's kind to combine support for three popular Microchip® low-power microcontroller architectures in one place. We wanted to put as many peripherals on the board as possible, to cover many internal modules. We have gone through a process of fine tuning the board performance, and used 4-layer PCB to achieve maximum efficiency. Finally, it had met all of our expectations, and even exceeded in some. We present you the board which is powerful, well organized, with on-board programmer and debugger and is ready to be your strong ally in development.

EasyPIC Fusion™ v7 development Team

One board for three architectures dsPIC33, PIC24 & PIC32

For the first time we combined the power of three separate boards in one ultimate board for high performance Microchip MCUs. Developers now have the new scalability like never before.

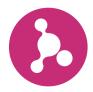

Everything is already here  $mikroProg^{TM}$  on board

Powerful on-board mikroProg<sup>™</sup> programmer and In-Circuit debugger supports over 65 microcontrollers. It features fast enhanced programming and rich set of debugging instructions.

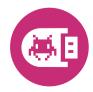

Ready for all kinds of development Multimedia peripherals

TFT 320x240 with touch panel, stereo mp3 codec, audio input and output, navigation switch and microSD card slot make a perfect set of peripherals for multimedia development.

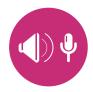

For easier connections mikroBUS™ support

This innovative new socket allows you to use dozens of Click accessory boards with almost no hardware adjustments. Adding new functionality to your device was never so easy.

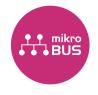

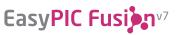

## It's good to know

#### **System Specifications**

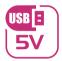

power supply 7-12V AC or 9-15V DC or via USB cable (5V DC)

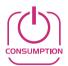

power consumption

~143mA (all modules are disconnected)

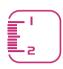

**board dimensions** 266 x 220mm (10.47 x 8.66 inch)

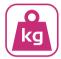

weight ~460g (1.014 lbs)

#### Package contains

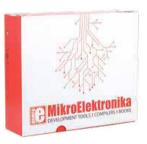

Damage resistant protective box

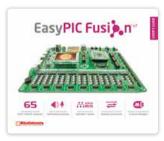

User Manual

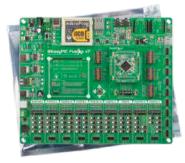

EasyPIC Fusion™ v7 board in antistatic bag

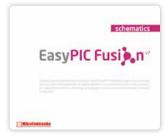

6 Board schematic

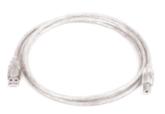

**B** USB cable

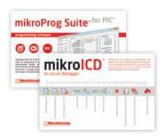

mikrolCD™ and mikroProg

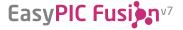

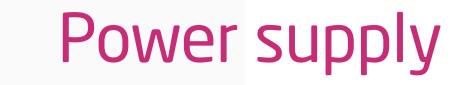

Board contains switching power supply that creates stable voltage and current levels necessary for powering each part of the board. Power supply section contains specialized MC33269DT3.3 power regulator which creates VCC-3.3V power supply, thus making the board capable of supporting 3.3V microcontrollers. Power supply unit can be powered in three different ways: with **USB** power supply (CN20), using external adapters via adapter connector (CN30) or additional screw terminals (CN31). External adapter voltage levels must be in range of 9-15V DC and 7-12V AC. Use jumper 19 to specify which power source you are using. Upon providing the power using either external adapters or USB power source you can turn on power supply by using SWITCH 1 (Figure 3-1). Power LED ON (Green) indicates the presence of

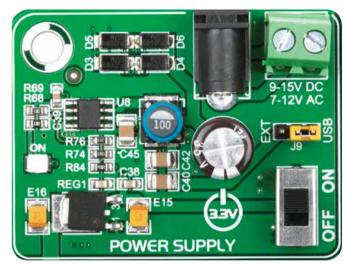

Figure 3-1: Power supply unit of EasyPIC Fusion™ v7

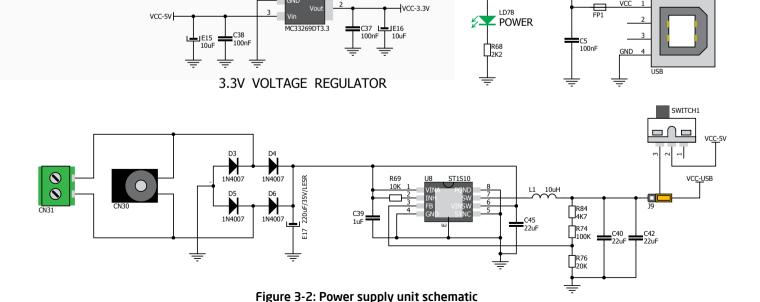

power supply.

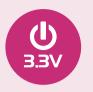

Board power supply creates stable 3.3V necessary for operation of the microcontroller and all on-board modules.

Power supply:

via DC connector or screw terminals (7V to 12V AC or 9V to 15V DC),

or via USB cable (5V DC)

**Power capacity:** up to 500mA with USB, and up to 1500mA

with external power supply

#### How to power the board?

#### 1. With USB cable

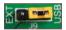

Set J9 jumper to USB position

To power the board with USB cable, place jumper **J9** in USB position. You can then plug in the USB cable as shown on images **1** and **2**, and turn the power switch ON.

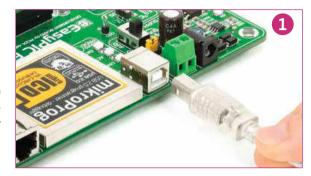

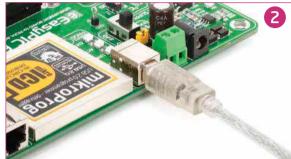

#### 2. Using adapter

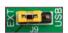

Set J9 jumper to EXT position

To power the board via adapter connector, place jumper **J9** in EXT position. You can then plug in the adapter cable as shown on images 3 and 4, and turn the power switch ON.

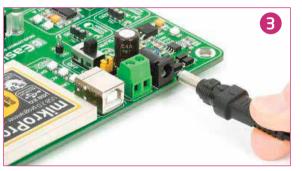

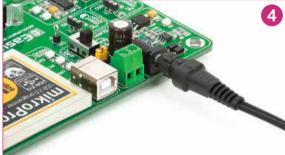

#### 3. With laboratory power supply

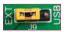

Set J9 jumper to EXT position

To power the board using screw terminals, place jumper **J9** in EXT position. You can then screw-on the cables in the screw terminals as shown on images **5** and **6**, and turn the power switch ON.

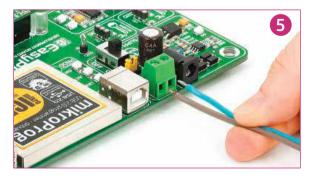

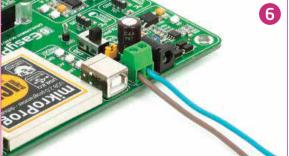

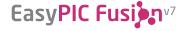

## MCU cards

Microcontrollers are supported using specialized MCU cards containing 104 pins, which are placed into the on-board female MCU socket. There are several types of cards which cover PIC24x, dsPIC33x, PIC32MX4xx, PIC32MX7xx microcontroller families in 100-pin TQFP packages. One of the **MCU cards** is shown on **Figure 4-1**.

It contains **PIC32MX795F512L** microcontroller with on-chip peripherals and is a great choice for both beginners and professionals. After testing and building the final program, this card can also be taken out of the board socket and used in your final device.

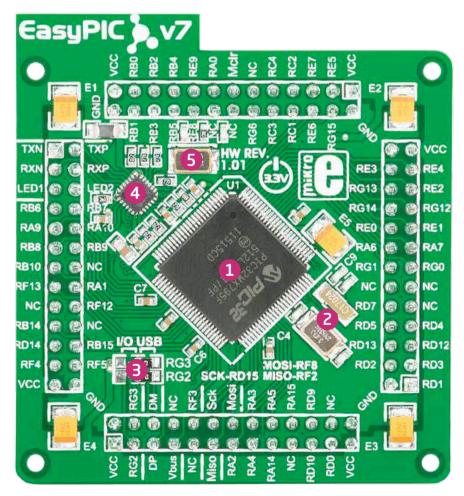

Figure 4-1: MCU card with PIC32MX795F512L

- PIC32MX795F512L has 80MHz maximum frequency, 512K bytes of program memory (flash), 128K bytes of data memory. It has integrated Ethernet controller, USB (OTG, Host, Device), 85 General purpose I/O pins, 5 16-bit timers, 16 Analog Input pins (ADC), 6 UARTs, internal 8 MHz and 32kHz oscillators, internal Real time clock (RTC), 5 I2C, 4 SPI and 2 CAN controllers. It also contains 3 analog comparators and two programming and debugging interfaces.
- 8MHz crystal oscillator. We carefully chose the most convenient crystal value that provides clock frequency which can be used directly, or with the PLL multipliers to create higher MCU clock value. MCU card also contains 32.768 kHz crystal oscillator which provides external clock waveform for RTCC module.
- USB communications lines. These two jumpers, when in USB position, connect D+ and D- lines of the on-board USB connector with RG2 and RG3 microcontroller pins. Since PIC32MX795F512L supports USB, jumpers are in USB position.
- 4 Ethernet transceiver. This MCU card contains single-chip Ethernet physical (PHY) layer transceiver which provides additional Ethernet functionality to PIC32MX795F512L controller
- 25MHz crystal oscillator. This crystal oscillator is connected to external Ethernet module.

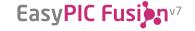

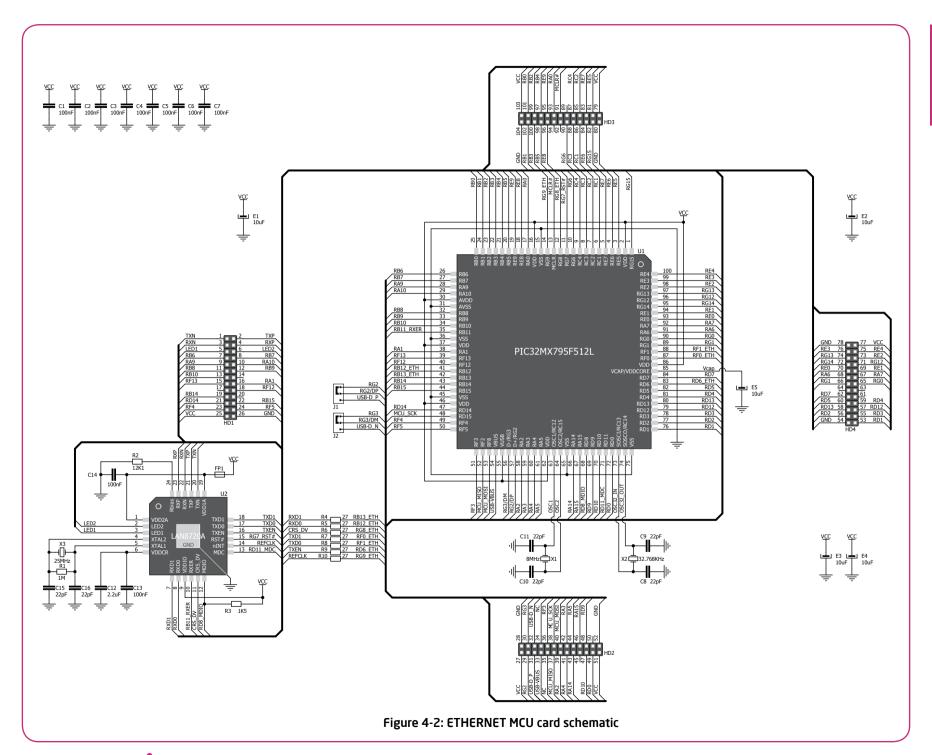

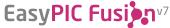

#### How to properly place your MCU card into the socket?

Before you plug the microcontroller card into the socket, make sure that the **power supply is turned off.** Images below show how to correctly plug the MCU card. First make sure that MCU card orientation matches the silkscreen outline on the EasyPIC Fusion™ v7 board MCU socket. Place the MCU card over the socket so each male header is properly aligned with the female socket as shown in **Figure 4-4**. Then put the MCU card slowly down until all the pins match the socket. Check again if

everything is placed correctly and press the MCU card until it is completely plugged into the socket as shown in **Figure 4-5**. If done correctly all pins should be fully inserted. Only now you can turn on the power supply.

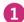

Figure 4-3: On-board MCU socket has silkscreen markings which will help you to correctly orient the MCU card before inserting.

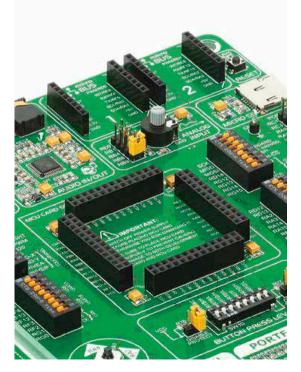

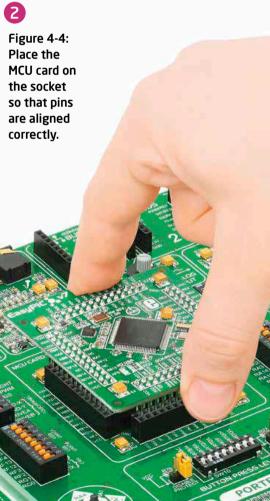

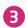

Figure 4-5 Properly placed MCU card.

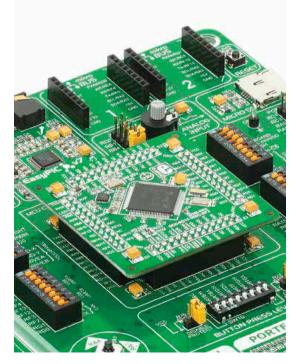

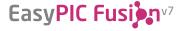

#### Other supported MCU cards

MikroElektronika currently offers total of five populated MCU cards with different microcontrollers. You can also purchase empty PCB cards that you can populate on your own and solder any supported microcontroller you need in your development. There are total of five empty PCB cards available. This way your EasyPIC Fusion<sup>™</sup> v7 board becomes truly flexible and reliable tool for almost any of your PIC24\*, dsPIC33\* and PIC32\* projects. MCU cards can also be used in your final devices. For complete list of currently available MCU cards, please visit the board webpage:

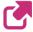

www.mikroe.com/easypic-fusion/

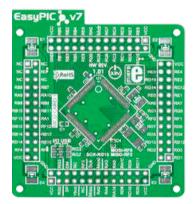

Empty 100-pin TQFP PF MCU CARD 1

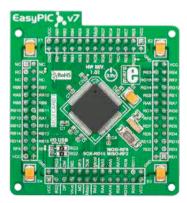

100-pin TQFP PT MCU CARD 1 with PIC24EP512GU810

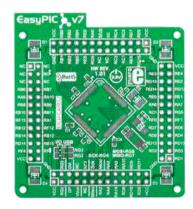

Empty 100-pin TQFP PT MCU CARD 2

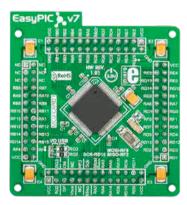

100-pin TQFP PT MCU CARD 1 with dsPIC33EP512MU810

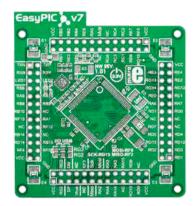

Empty 100-pin TQFP PT ETHERNET MCU CARD

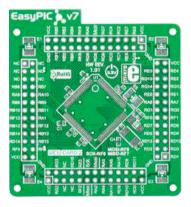

Empty 100-pin TQFP PF MCU CARD 2

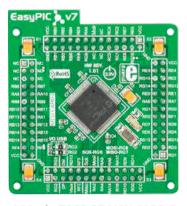

100-pin TQFP PT MCU CARD 2 with PIC32MX460F512L

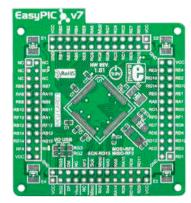

Empty 100-pin TQFP PT MCU CARD 1

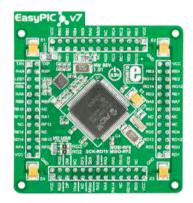

100-pin TQFP PT ETHERNET CARD with PIC32MX795F512L

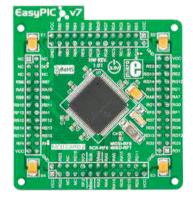

100-pin TQFP PF MCU CARD 2 with dsPIC33FJ256GP710A

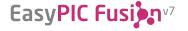

## On-board programmer

#### What is mikroProg<sup>™</sup>?

mikroProg<sup>™</sup> is a fast USB 2.0 programmer with mikroICD<sup>™</sup> hardware In-Circuit Debugger. Smart engineering allows mikroProg<sup>™</sup> to support all PIC10, PIC12, PIC16, PIC18, PIC24, dsPIC30/33, PIC32 MCU families in a single programmer! It supports over 570 microcontrollers from Microchip®. Outstanding performance and easy operation are among it's top features.

#### How do I start?

In order to start using mikroProg<sup>™</sup> and program your microcontroller, you just have to follow two simple steps:

#### 1. Install the necessary software

- Install USB drivers (Page 14)
- Install mikroProg Suite<sup>™</sup> for PIC<sup>®</sup> software (**Page 15**)

#### 2. Power up the board, and you are ready to go.

- Plug in the programmer USB cable
- Turn on Power switch
- LINK and POWER LED should light up.

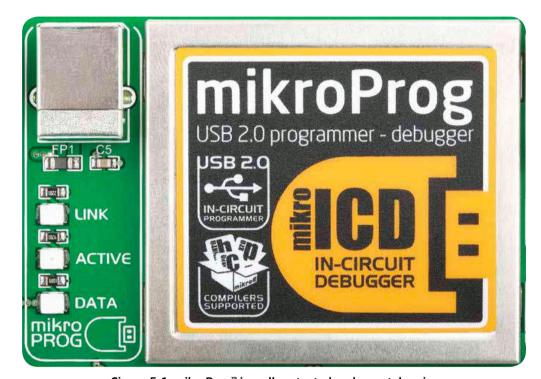

Figure 5-1: mikroProg™ is well protected under metal casing

#### Why so many LEDs?

Three LEDs indicate specific programmer operation, **Figure 5-1**. **Link** LED lights up when USB link is established with your PC, **Active** LED lights up when programmer is active. **Data** LED lights up when data is being transferred between the programmer and PC software (compiler or mikroProg Suite<sup>™</sup> for PIC<sup>®</sup>).

#### Programming with ICD2/ICD3

EasyPIC Fusion "v7 is equipped with RJ-12 connector compatible with Microchip ICD2 and ICD3 external programmers. You can either use the on-board mikroProg programmer or external programming tools as long as you use only one of them at the same time. Insert your ICD programmer cable into connector CN33, as shown in images 1 and 2.

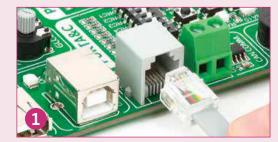

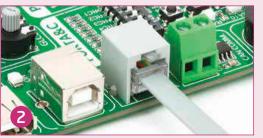

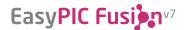

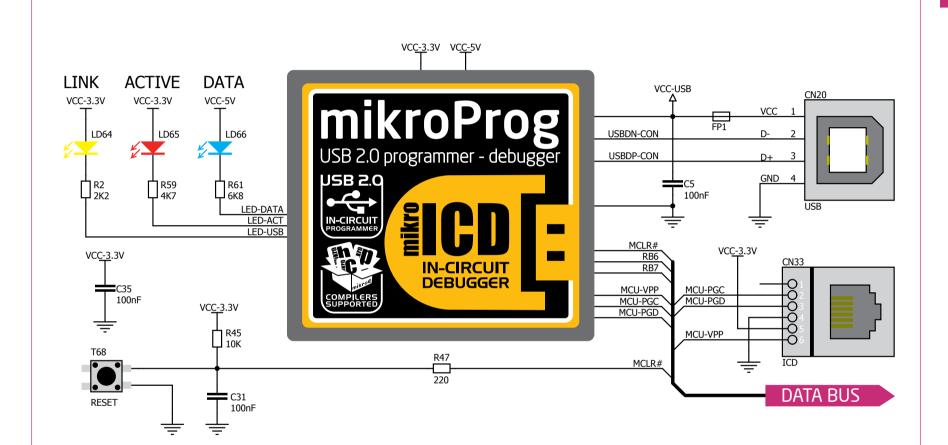

Figure 5-2: mikroProg™ block schematic

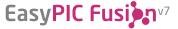

## Installing programmer drivers

On-board mikroProg<sup>™</sup> requires drivers in order to work. Drivers can be found on the link below:

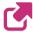

www.mikroe.com/eng/downloads/get/1202/ mikroproa for pic drivers v200.zip

When you locate the drivers, please extract files from the ZIP archive. Folder with extracted files contains sub folders with drivers for different operating systems. Depending on which operating system you use, choose adequate folder and open it.

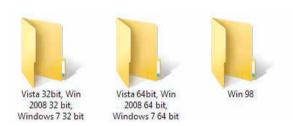

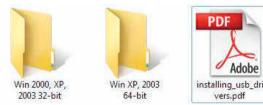

In the opened folder you should be able to locate the driver setup file. Double click on setup file to begin installation of the programmer drivers.

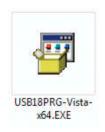

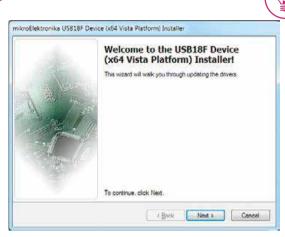

#### Step 1 - Start Installation

Welcome screen of the installation. Just click on **Next** button to proceed.

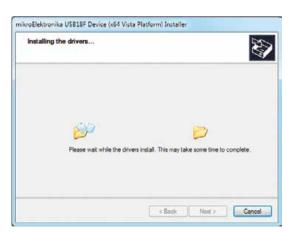

Step 3 - Installing drivers

Drivers are installed automatically in a matter of seconds.

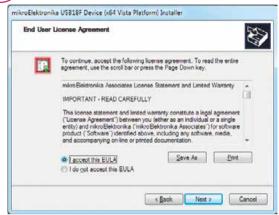

#### Step 2 - Accept EULA

Carefully read **E**nd **U**ser **L**icense **A**greement. If you agree with it, click **Next** to proceed.

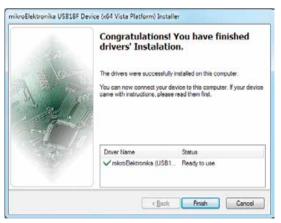

#### Step 4 - Finish installation

You will be informed if the drivers are installed correctly. Click on **Finish** button to end installation process.

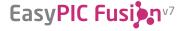

## Programming software

#### mikroProg Suite<sup>™</sup> for PIC<sup>®</sup>

On-board **mikroProg**<sup>™</sup> programmer requires special programming software called mikroProg Suite™ for PIC®. This software is used for programming all of Microchip® microcontroller families, including PIC10, PIC12, PIC16, PIC18, dsPIC30/33, PIC24 and PIC32. Software has intuitive interface and **SingleClick**<sup>™</sup> programming technology. To begin, first locate the installation archive on our website:

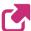

http://www.mikroe.com/downloads/get/1201/mikroprog\_suite\_for\_pic.zip

After downloading, extract the package and double click the executable setup file, to start installation.

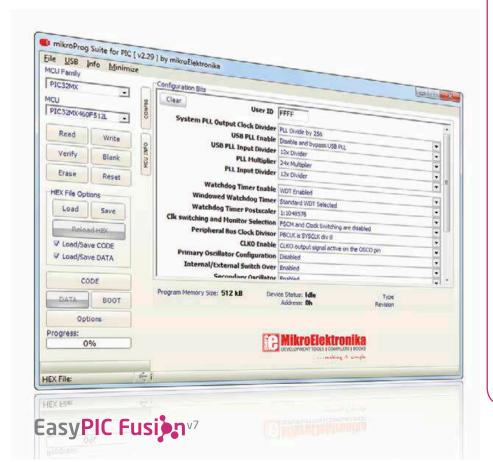

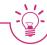

#### Installation wizard - 6 simple steps

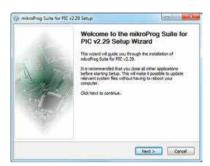

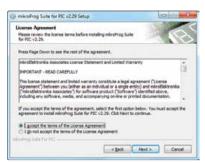

Step 1 - Start Installation

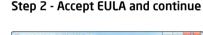

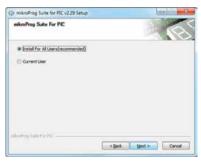

Step 3 - Install for All users or current user

Show getals

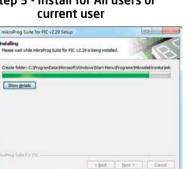

Step 5 - Installation in progress

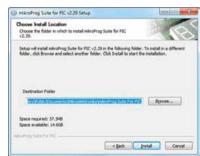

Step 4 - Choose destination folder

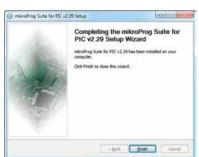

Step 6 - Finish Installation

## mikrolCD™ - In Circuit Debugger

#### What is Debugging?

Every developer comes to a point where he has to monitor the code execution in order to find errors in the code, or simply to see if everything is going as planed. This hunt for bugs or errors in the code is called **debugging**. There are two ways to do this: one is **the software simulation**, which enables you to simulate what is supposed to be happening on the microcontroller as your code lines are executed and the other, most reliable one, is monitoring the code execution on the MCU itself. And this latter one is called **In-Circuit debugging**. "In-Circuit" means that it is the real deal - code executes right on the target device.

#### What is mikrolCD™?

The on-board **mikroProg**<sup>™</sup> programmer supports **mikroICD**<sup>™</sup> - a highly effective tool for a **Real-Time debugging** on hardware level. The mikroICD<sup>™</sup> debugger enables you to execute your program on the host PIC microcontroller and view variable values, Special Function Registers (SFR), RAM, CODE and EEPROM memory along with the mikroICD<sup>™</sup> code execution on hardware. Whether you are a beginner, or a professional, this powerful tool, with intuitive interface and convenient set of commands will enable you to track down bugs quickly. mikroICD<sup>™</sup> is one of the fastest, and most reliable debugging tools on the market.

#### **Supported Compilers**

All MikroElektronika compilers, **mikroC**, **mikroBasic** and **mikroPascal** for PIC\*, dsPIC\* and PIC32\* natively support mikroICD<sup>™</sup>. Specialized mikroICD DLL module allows compilers to exploit the full potential of fast hardware debugging. Along with compilers, make sure to install the appropriate **programmer drivers** and **mikroProg Suite for PIC\*** programming software, as described on **pages 14** and **15**.

#### How do I use the debugger?

When you build your project for debugging, and program the microcontroller with this HEX file, you can start the debugger using **[F9]** command. Compiler will change layout to debugging view, and a blue line will mark where code execution is currently paused. Use **debugging toolbar** in the **Watch Window** to guide the program execution, and stop anytime. Add the desired variables to Watch and monitor their values. Complete guide to using mikroICD<sup>TM</sup> with your compiler is provided within the EasyPIC Fusion<sup>TM</sup> v7 package.

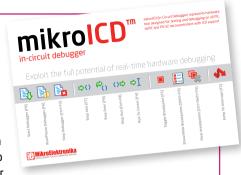

Figure 5-3: mikrolCD™ manual explains debugging thoroughly

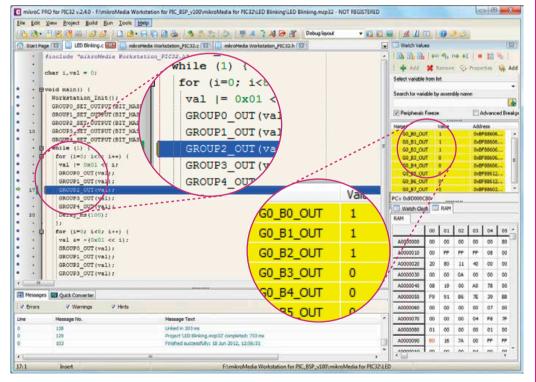

Figure 5-4: mikroC PRO for PIC32® compiler in debugging view, with SFR registers in Watch Window

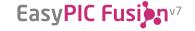

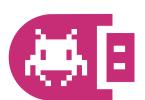

#### mikrolCD<sup>™</sup> commands

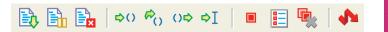

Here is a short overview of which debugging commands are supported in MikroElektronika compilers. You can see what each command does, and what are their shortcuts when you are in debugging mode. It will give you some general picture of what your debugger can do.

| Toolbar<br>Icon | Command Name          | Shortcut        | Description                                                                                                    |
|-----------------|-----------------------|-----------------|----------------------------------------------------------------------------------------------------|
|                 | Start Debugger        | [F9]            | Starts Debugger.                                                                                                    |
|                 | Run/Pause Debugger    | [F6]            | Run/Pause Debugger.                                                                                                    |
| Ex              | Stop Debugger         | [Ctrl + F2]     | Stops Debugger.                                                                                                    |
| \$()            | Step Into             | [F7]            | Executes the current program line, then halts. If the executed program line calls another routine, the debugger steps into the routine and halts after executing the first instruction within it.                                             |
| <i>⇔</i> ()     | Step Over             | [F8]            | Executes the current program line, then halts. If the executed program line calls another routine, the debugger will not step into it. The whole routine will be executed and the debugger halts at the first instruction following the call. |
| ()⇔             | Step Out              | [Ctrl + F8]     | Executes all remaining program lines within the subroutine. The debugger halts immediately upon exiting the subroutine.                                                                                                    |
| ⇒I              | Run To Cursor         | [F4]            | Executes the program until reaching the cursor position.                                                                                                    |
|                 | Toggle Breakpoint     | [F5]            | Toggle breakpoints option sets new breakpoints or removes those already set at the current cursor position.                                                                                                    |
|                 | Show/Hide breakpoints | [Shift+F4]      | Shows/Hides window with all breakpoints                                                                                                    |
|                 | Clears breakpoints    | [Shift+Ctrl+F5] | Delete selected breakpoints                                                                                                    |
| <b>1</b>        | Jump to interrupt     | [F2]            | Opens window with available interrupts (doesn't work in mikrolCD™ mode)                                                                                                    |

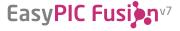

## Input/Output Group

One of the most distinctive features of EasyPIC Fusion<sup>™</sup> v7 are it's Input/Output PORT groups. They add so much to the connectivity potential of the board.

#### Everything is grouped together

PORT **headers**, PORT **buttons** and PORT **LEDs** next to each other and grouped

together. It makes development easier, and the entire EasyPIC Fusion™ v7 cleaner

Figure 6-1: I/O group contains PORT header, tri-state pull up/down DIP switch, buttons and LEDs all in one place

and well organized. We have also provided an **additional PORT headers** on the right side of the board, so you can access any pin you want from that side of the board too.

#### Tri-state pull-up/down DIP switches

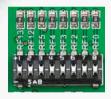

Tri-state DIP switches, like **SW7** on **Figure 6-3**, are used to enable 4K7 pull-up or pull-down resistor on any desired port pin. Each of these switches has three states:

- 1. **middle position** disables both pull-up and pull-down feature from the PORT pin
- 2. **up position** connects the resistor in pull-up state to the selected pin
- 3. **down position** connects the resistor in pull-down state to the selected PORT pin.

Figure 6-2: Tri-state DIP switch on PORTF

Button press level tri-state DIP switch is used to determine which logic level will be applied to port pins when buttons are pressed

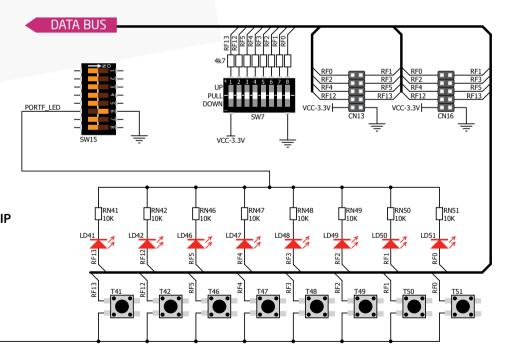

Figure 6-3: Schematic of the single I/O group connected to microcontroller PORTF

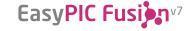

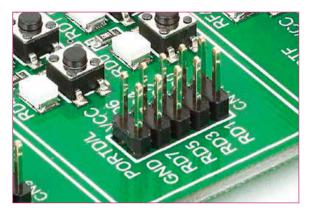

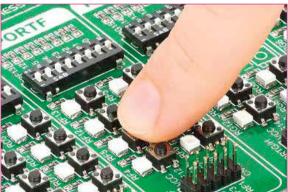

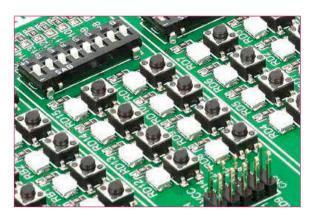

### Headers

With enhanced connectivity as one of the key features of EasyPIC Fusion<sup>™</sup> v7, we have provided **two connection headers for each PORT**. I/O PORT group contains one male IDC10 header (like **CN13 Figure 6-3**). There is **one more IDC10 header** available on the right side of the board, next to DIP switches (like **CN16** on **Figure 6-3**). These headers can be used to connect accessory boards with IDC10 female sockets.

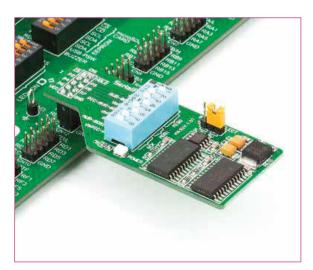

Figure 6-4: IDC10 male headers enable easy connection with MikroElektronika accessory boards

### **Buttons**

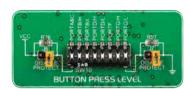

Figure 6-5: Button press level DIP switch (tri-state)

The logic state of all microcontroller digital inputs may be changed using **push buttons**. Tristate DIP switch **SW10** is available for selecting which

logic state will be applied to corresponding MCU pin when button is pressed, for each I/O port separately. If you, for example, place **SW10.6** in **VCC** position, then pressing of any push button in PORTF I/O group will apply logic one to the appropriate microcontroller pin. The same goes for **GND**. If DIP switch is in the middle position neither of two logic states will be applied to the appropriate microcontroller pin. You can disable pin protection 220ohm resistors by placing jumpers **J6** and **J7**, which will connect your push buttons directly to VCC or GND. Be aware that doing so you may accidentally damage MCU in case of wrong usage.

#### **Reset Button**

In the far upper right section of the board, there is a **RESET button**, which can be used to manually reset the microcontroller.

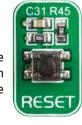

### **LEDs**

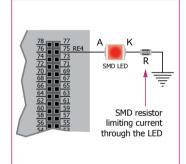

LED (Light-Emitting Diode) is a highly efficient electronic light source. When connecting LEDs, it is necessary to place a current limiting resistor in series so that LEDs are provided with the current value

specified by the manufacturer. The current varies from 0.2mA to 20mA, depending on the type of the LED and the manufacturer. The EasyPIC Fusion™ v7 board uses low-current LEDs with typical current

consumption of 0.2mA or 0.3mA. Board contains 68 LEDs which can be used for visual indication of the logic state on PORT pins. An active LED indicates that a logic high (1) is present on the pin. In order to enable PORT LEDs, it is necessary to enable the corresponding DIP switch on **SW15** (**Figure 6-6**).

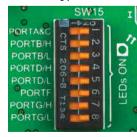

Figure 6-6: SW15.1 through SW15.8 switches are used to enable PORT LEDs

### mikroBUS<sup>™</sup> sockets

Easier connectivity and simple configuration are imperative in modern electronic devices. Success of the USB standard comes from it's simplicity of usage and high and reliable data transfer rates. As we in MikroElektronika see it. Plug-and-Play devices with minimum settings are the future in embedded world too. This is why our engineers have come up with a simple, but brilliant pinout with lines that most of today's accessory boards require, which almost completely eliminates the need of additional hardware settings. We called this new standard the **mikroBUS**<sup>™</sup>. EasyPIC Fusion<sup>™</sup> v7 supports mikroBUS<sup>™</sup> with two on-board sockets. As you can see, there are no additional DIP switches. or jumper selections. Everything is already

routed to the most appropriate pins of the microcontroller sockets.

#### mikroBUS<sup>™</sup> host connector

Each mikroBUS™ host connector consists of two 1x8 female headers containing pins that are most likely to be used in the target accessory board. There are three groups of communication pins: SPI, UART and I<sup>2</sup>C communication. There are also single pins for PWM, Interrupt, Analog input, Reset and Chip Select. Pinout contains two power groups: +5V and GND on one header and +3.3V and GND on the other 1x8 header.

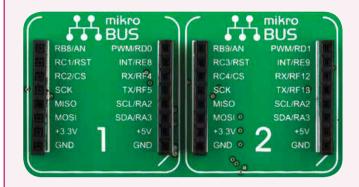

#### mikroBUS<sup>™</sup> pinout explained

AN - Analog pin

**RST** - Reset pin

**CS** - SPI Chip Select line

**SCK** - SPI Clock line

MISO - SPI Slave Output line

**MOSI** - SPI Slave Input line

**+3.3V** - VCC-3.3V power line **GND** - Reference Ground

PWM - PWM output line

**INT** - Hardware Interrupt line

**RX** - UART Receive line

TX - UART Transmit line

SCL - I2C Clock line

SDA - I2C Data line

+5V - VCC-5V power line

**GND** - Reference Ground

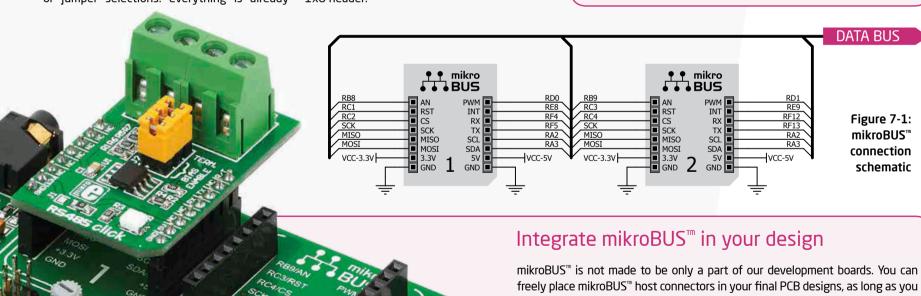

#### **DATA BUS**

Figure 7-1: mikroBUS™ connection schematic

freely place mikroBUS™ host connectors in your final PCB designs, as long as you clearly mark them with mikroBUS™ logo and footprint specifications. For more information, logo artwork and PCB files visit our web site:

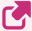

http://www.mikroe.com/mikrobus/

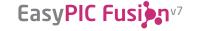

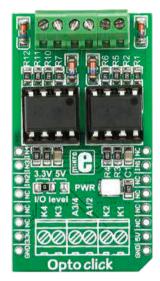

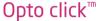

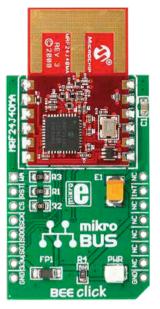

BEE click<sup>™</sup>

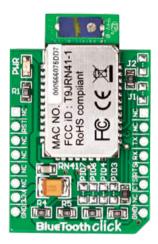

BlueTooth click<sup>™</sup>

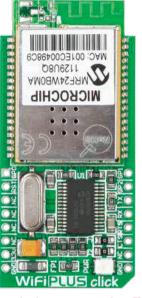

WiFi PLUS click<sup>™</sup>

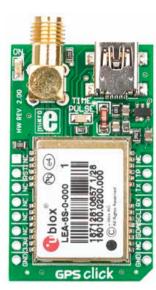

GPS click<sup>™</sup>

## Click Boards<sup>™</sup> are plug-n-play!

MikroElektronika portfolio of over 200 accessory boards is now enriched by an additional set of mikroBUS<sup>TM</sup> compatible **Click Boards**TM. Almost each month several new Click boardsTM are released. It is our intention to provide the community with as much of these boards as possible, so you will be able to expand your EasyPIC FusionTM v7 with additional functionality with literally

zero hardware configuration. Just plug and play. Visit the Click boards™ web page for the complete list of available boards:

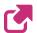

http://www.mikroe.com/click/

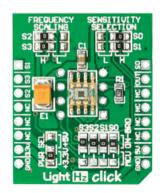

LightHz click<sup>™</sup> **EasyPIC Fusi** 

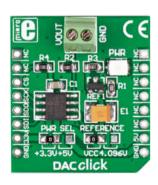

DAC click<sup>™</sup>

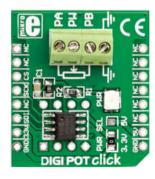

DIGIPOT click™

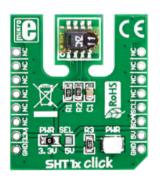

SHT1x click<sup>™</sup>

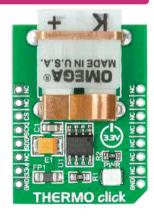

THERMO click™

### **USB-UART A**

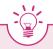

#### **Enabling USB-UART A**

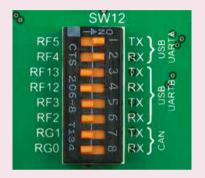

In order to enable USB-UART A communication you must push SW12.1 and SW12.2 to ON position. This connects the RX and TX lines to RF5 and RF4 microcontroller pins.

The **UART** (universal asynchronous receiver/transmitter) is one of the most common ways of exchanging data between the MCU and peripheral components. It is a serial protocol with separate transmit and receive lines, and can be used for full-duplex communication. Both sides must be initialized with the same baud rate, otherwise the data will not be received correctly.

Modern PC computers, laptops and notebooks are no longer equipped with RS-232 connectors and UART controllers. They are nowadays replaced with USB connectors and USB controllers. Still, certain technology enables UART communication to be done via USB connection.

Controllers such as **FT232RL** from FTDI convert UART signals to the appropriate USB standard.

USB-UART A communication is being done through a FT232RL controller, USB connector (CN22), and microcontroller UART module. To establish this connection, you must connect **RX** and **TX** lines of the FT232RL to the appropriate pins of the microcontroller. This selection is done using DIP switches **SW12.1** and **SW12.2**.

In order to use USB-UART A module on EasyPIC Fusion™ v7, you must first install FTDI drivers on your computer. Drivers can be found on link bellow:

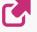

http://www.ftdichip.com/Drivers/VCP.htm

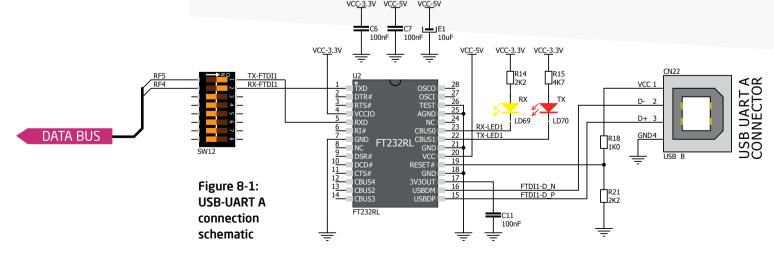

## **USB-UART B**

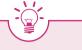

#### **Enabling USB-UART B**

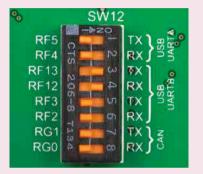

In order to enable USB-UART B communication, you must push SW12.3 and SW12.4 or SW12.5 and SW12.6 to ON position. This connects the RX and TX lines to appropriate microcontroller pins.

If you need to use more than one USB-UART in your application, you have another **USB-UART B** connector available on the board too. Both available USB-UART modules can operate at the same time, because they are routed to separate microcontroller pins.

USB-UART B communication is being done through a FT232RL controller, USB connector **(CN23)** and microcontroller UART module. To establish this connection, you must connect **RX** and **TX** lines of the FT232RL to the appropriate pins of the microcontroller. This selection is done using DIP switches **SW12.3** and **SW12.4** or **SW12.5** and **SW12.6**.

When using either USB-UART A or USB-UART B, make sure to disconnect all devices and additional boards that could interfere with the signals and possibly corrupt the data being sent or received.

In order to use USB-UART B module on EasyPIC Fusion™ v7, you must first install FTDI drivers on your computer. Drivers can be found on link bellow:

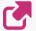

http://www.ftdichip.com/Drivers/VCP.htm

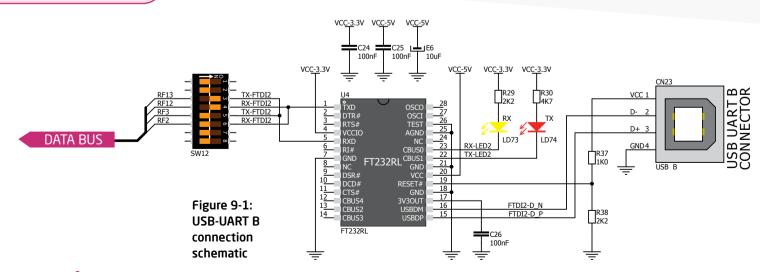

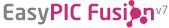

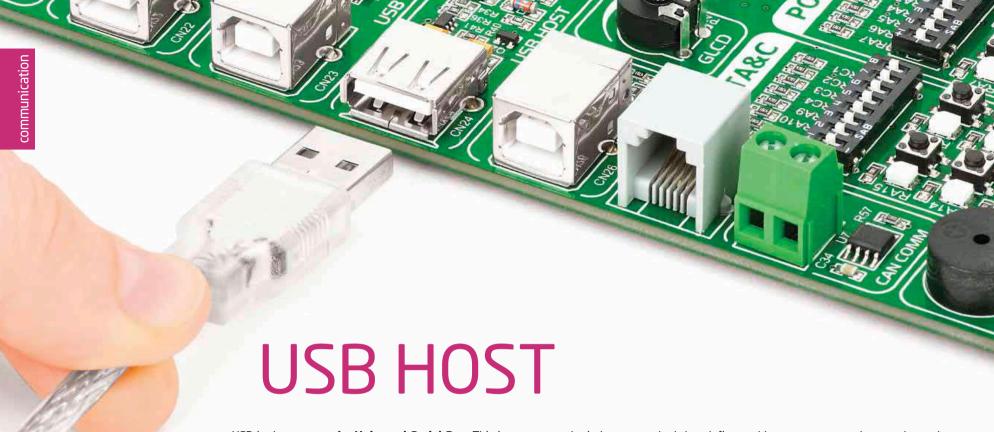

USB is the acronym for **Universal Serial Bus**. This is a very popular industry standard that defines cables, connectors and protocols used for communication and power supply between computers and other devices. EasyPIC Fusion™ v7 contains USB HOST connector **(CN24)** for USB Standard Type A plug, which enables microcontrollers that support USB communication to establish a connection with the target device (eg. USB Keyboard, USB Mouse, etc). USB host also provides the necessary 5V power supply to the target via **TPS2041B** IC. Detection whether USB device is connected to HOST connector can be done through **VBUS** line. You can enable or disable USB device power supply connected to HOST via **SW14.7** switch.

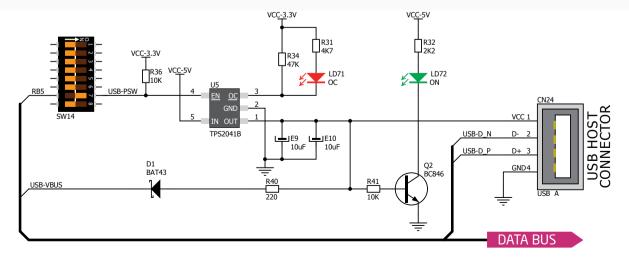

Figure 10-1: USB host connection schematic

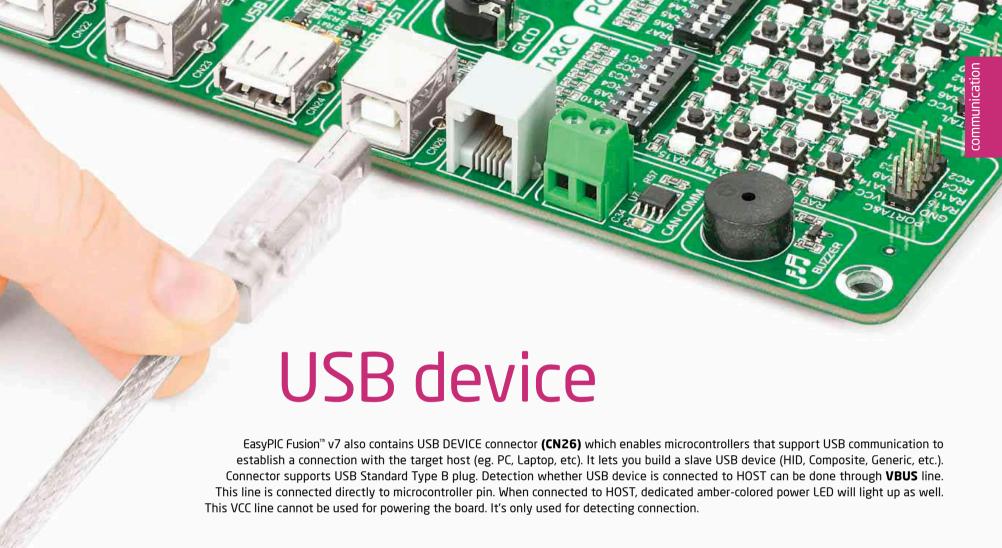

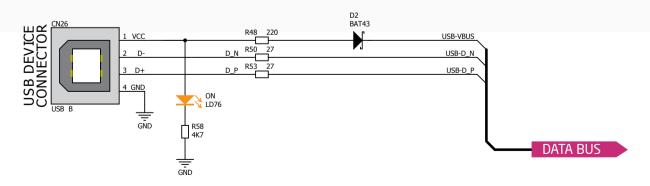

Figure 11-1: USB device connection schematic

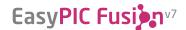